## Unser Online-Kundenportal

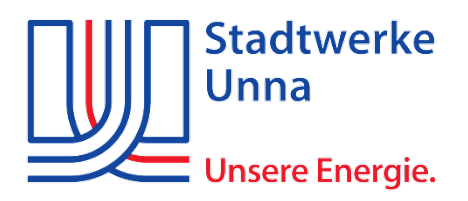

## **Ihre Strom-, Erdgas- und Wasserverträge im Kundenportal zusammenfügen**

1. Die Homepage über [www.sw-unna.de](http://www.sw-unna.de/) aufrufen und dort mit Ihren Zugangsdaten einloggen oder neu registrieren.

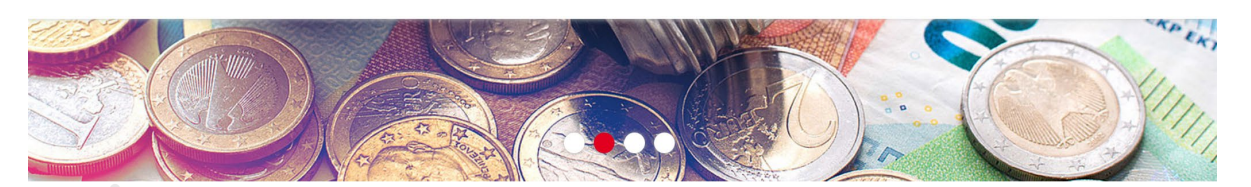

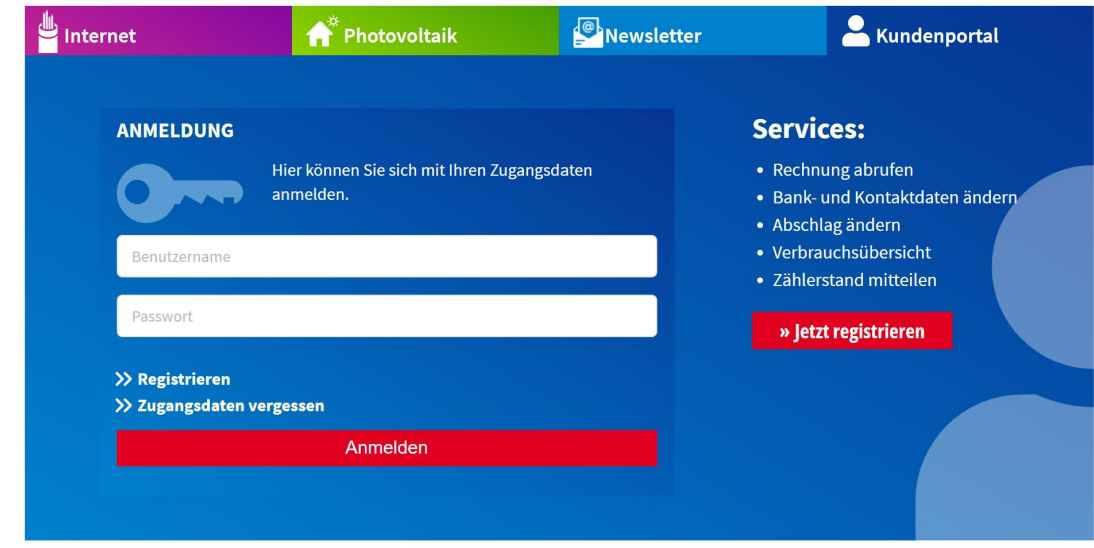

Fügen Sie weitere Kundennummern in Ihre Übersicht hinzu, klicken Sie hierzu auf die Kachel **"Benutzerkonto"** - Kundennummern- und Benutzerkontoverwalten

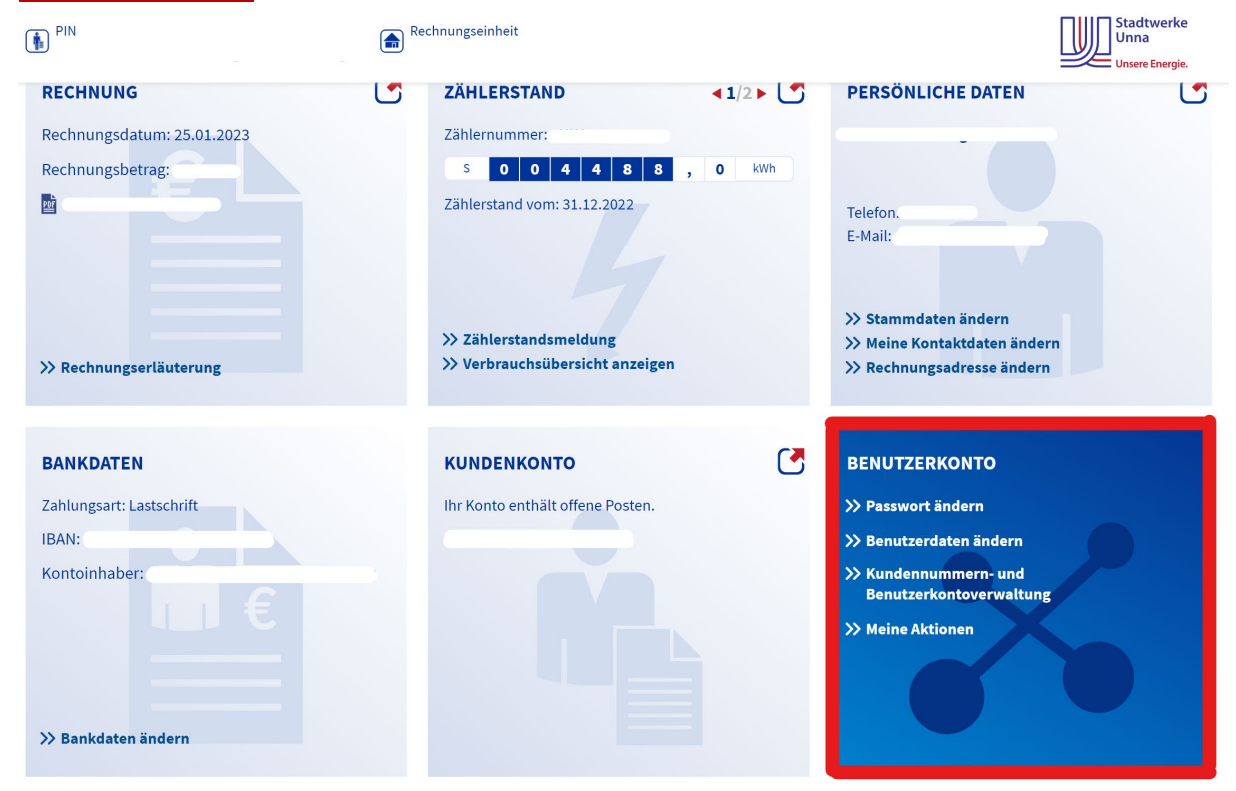

2. Registrieren Sie unter der Rubrik Verwaltung Ihre Kundennummer / Rechnungseinheit sowie Zählernummer ein und drücken Sie Weiter.

潮

## **KUNDENNUMMER REGISTRIEREN**

 $\frac{\lambda}{\lambda}$ 

Ihre Kundennummer, bestehend aus PIN und Rechnungseinheit, sowie Ihre Zählernummer finden Sie auf Ihrem Versorgungsvertrag bzw. Ihrer Jahresrechnung. <sup>9</sup>

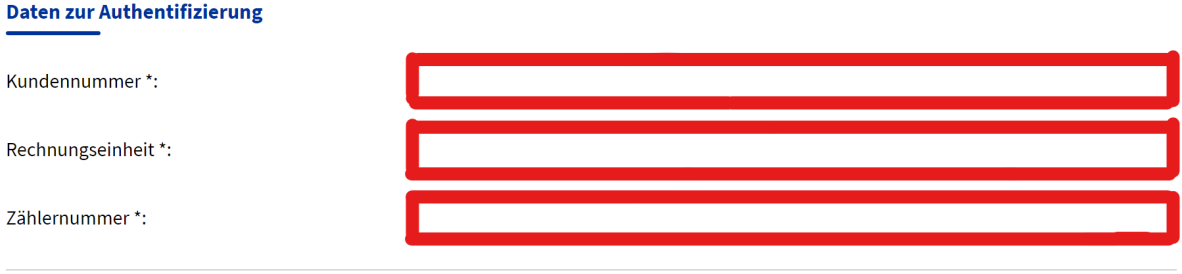

Weiter

 $\mathbf{u}$  .